Kazuya GODA (k-goda@iij.ad.jp)

#### Introduction

- I'm porting vxlan(4) from FreeBSD
- This working uses rump kernel for developing
- I talk about how do I developed vxlan(4) using rump kernel

### What's vxlan?

- vxlan
	- A Layer 2 overlay scheme over a Layer 3 network
	- It uses MAC-in-UDP encapsulation

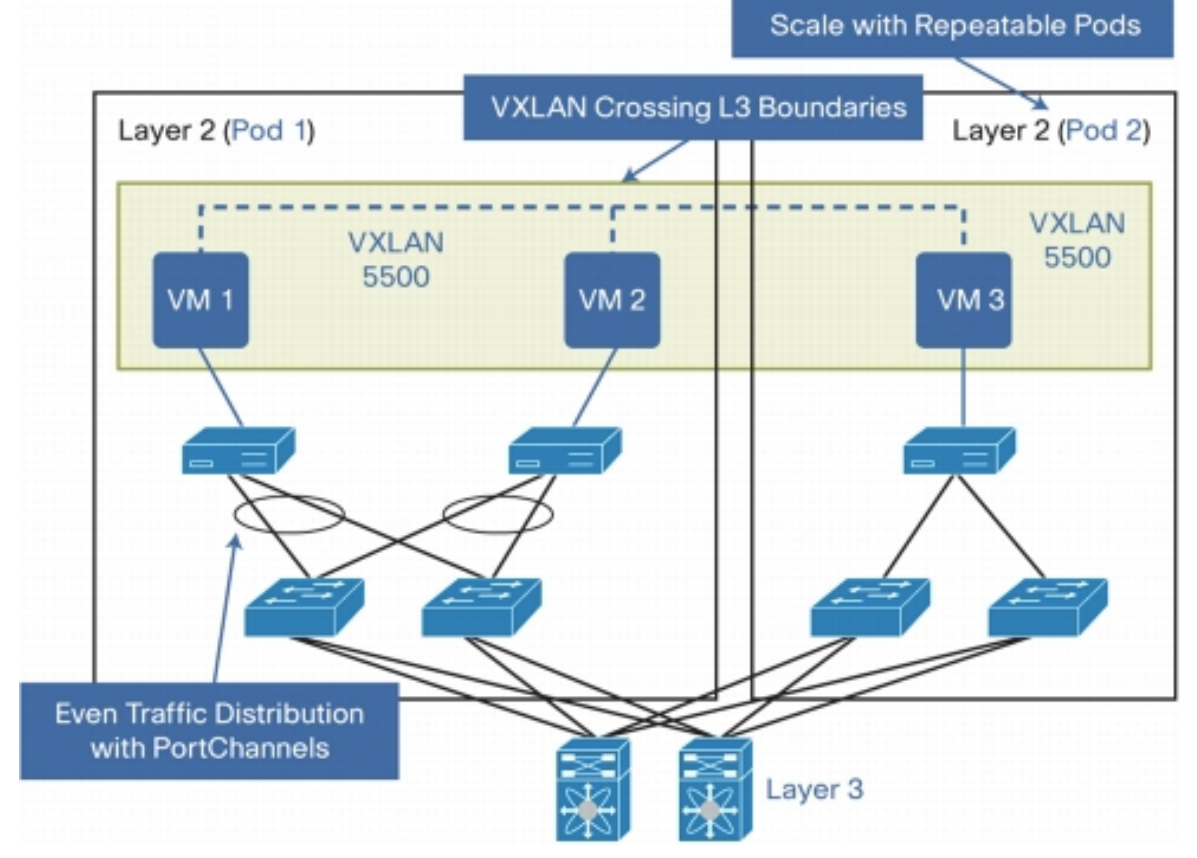

- 1. Setup development environment
	- Build and run rump kernel
	- $-$  Access host's network
- 2. Develop
	- Kernel
	- Userland
- 3. Debug

- 1. Setup development environment
	- Build and run rump kernel
	- Access host's network
- 2. Develop
	- Kernel
	- Userland
- 3. Debug

## Building rump kernel

- buildrump.sh
	- $-$  Utilities for building NetBSD kernel drivers as rump kernels for a variety of systems
	- https://github.com/rumpkernel/buildrump.sh
- buildrump.sh options
	- $-$  for using local source tree

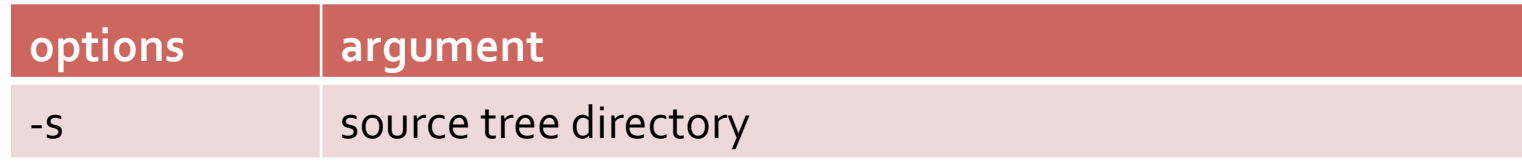

#### $-$  for debugging

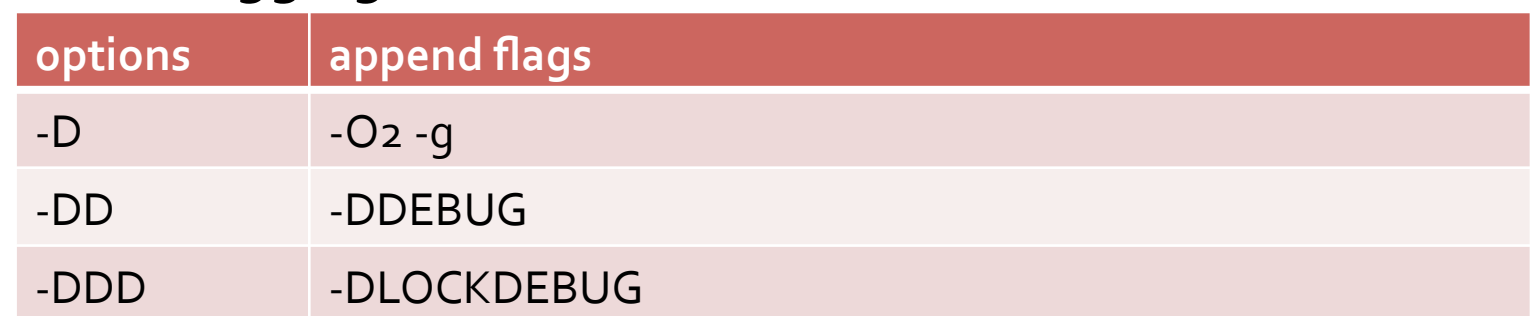

## Building & Running rump kernel

#### \$./buildrump.sh -DDD -s../netbsd-src fullbuild

>> NATIVE build environment probed

 $\gt$ 

>> NOTICE: Not a buildrump.sh-based repo in /home/k-goda/rumpkerneldev/netbsd-src

\$./buildrump.sh/rump/bin/rump\_server -lrumpnet -lrumpnet\_net -lrumpnet\_netinet -Irumpnet virtif unix://ctrl

\$ rump.ifconfiq loo: flags=8049<UP,LOOPBACK,RUNNING,MULTICAST> mtu 33648 inet 127.0.0.1 netmask oxffoooooo

\$ rump.route show Routing tables Internet: Destination Gateway Flags Refs Use Mtu Interface localhost localhost UH - - 33648 loo

### Access the host's networking

• We would like to communicate with each other hosts because of testing

• A rump kernel networking is separated from host's one

- Using virt(4) in rump kernel and bridging host's tap and physical interface
	- $-$  virt interface is mapped host's tap interface

### Access the host's networking

rump kernel side ---------------------------------------------------------------------------------------------------- 

# rump.ifconfig virto create # rump.ifconfig virto 192.168.100.1/24

#### host side

 $#$  ifconfig tapo create  $up$ # ifconfig bridgeo create up # brconfig bridgeo add tapo add wmo

------------------------------------------------------------------------------------------------------------------ 

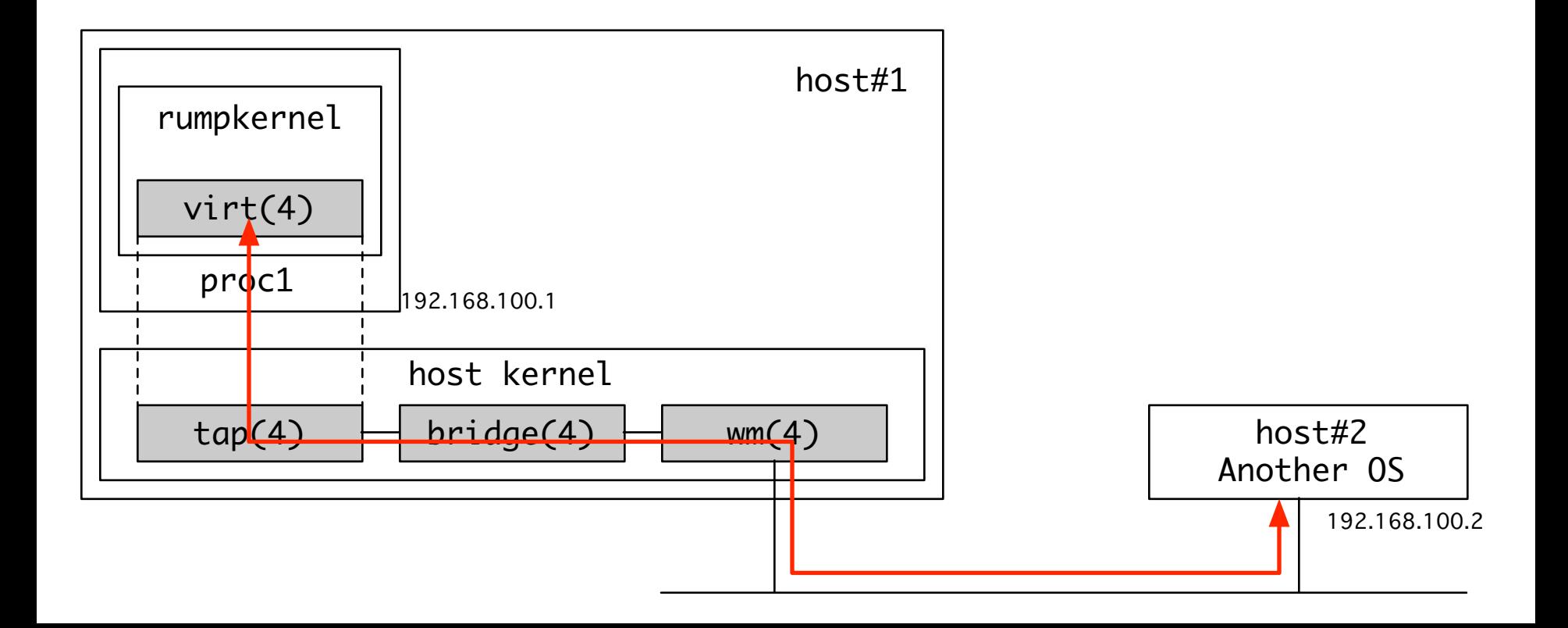

#### 1. Setup development environment

- Build rump kernel
- Access host's network
- 2. Develop
	- Kernel
	- Userland program
- 3. Debug

## Create and Modify Files

• userland side

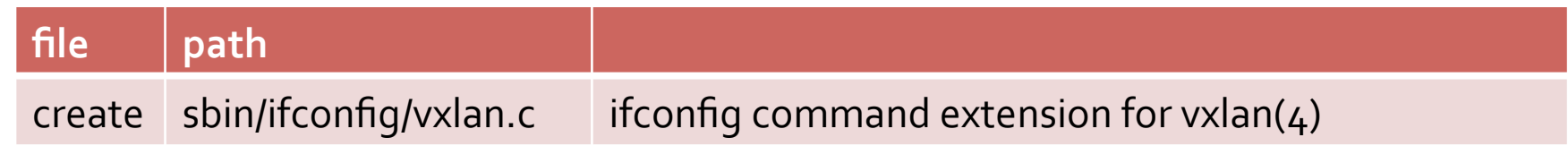

• kernel side

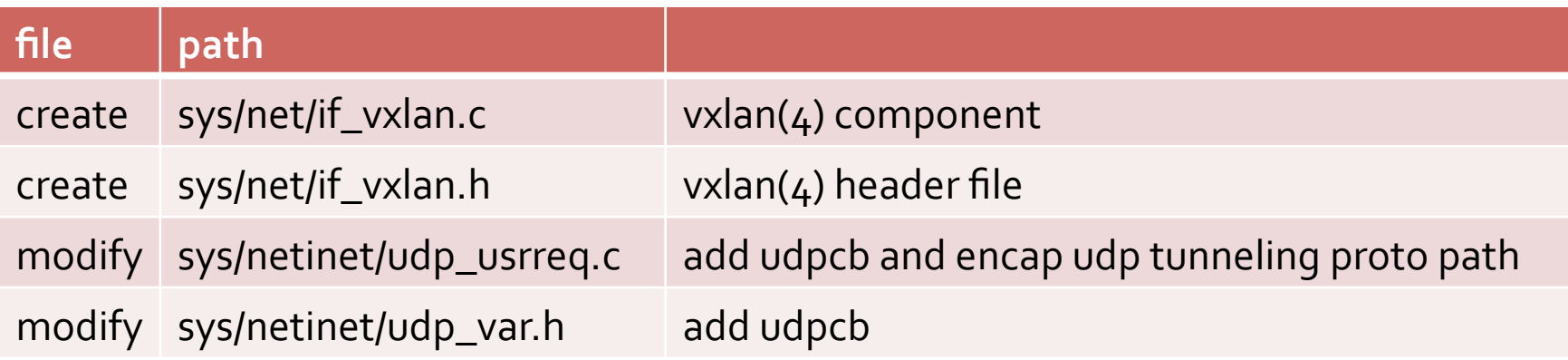

#### • rump kernel side

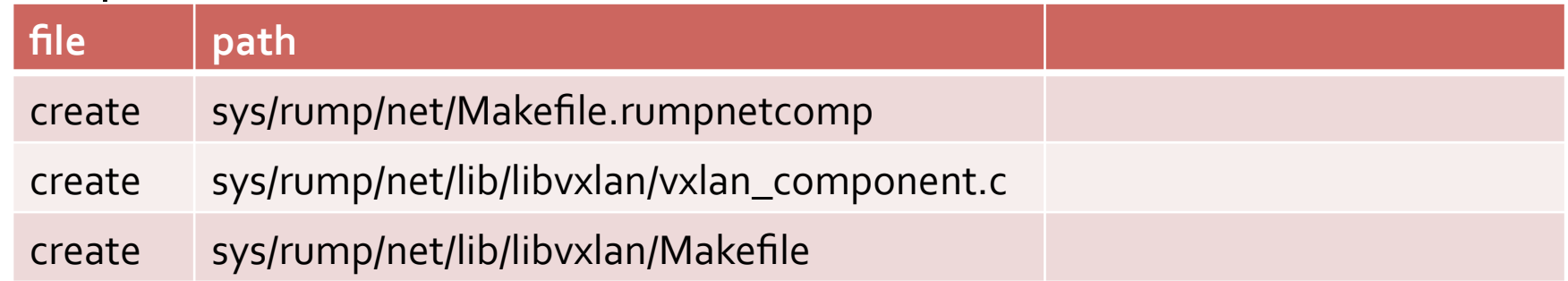

### kernel

- kernel side
	- $-$  A implementation of vxlan(4) is typically developed without concern for rump kernel
- rump kernel side
	- We need to build driver components to librump libraries
		- vxlan driver is named librumpnet\_vxlan
	- Make files
		- sys/rump/net/lib/libvxlan/vxlan\_component.c
		- sys/rump/net/lib/libvxlan/Makefile

#### Inside of vxlan\_componet.c

#include <sys/param.h>

```
#include "rump_private.h"
#include "rump_net_private.h"
```

```
int vxlanattach(int);
```

```
RUMP_COMPONENT(RUMP_COMPONENT_NET_IF)
\{vxlanattach(o);
\mathbf{\}}
```
#### userland side

• A implementation of ifconfig vxlan extension is typically developed without concern for rump kernel

- Build for using normal tool chain, output if config and rump.ifconfig
- using rump.ifconfig for rump kernel

- 1. Setup development environment
	- Build rump kernel
	- Access host's network
- 2. Develop
	- Kernel
	- Userland program
- 3. Debug

## Debug

- Using gdb
	- $-$  A rump kernel is userland process
- Called panic(9) in kernel, rump kernel call abort $(3)$  and exit
	- We can get panic message but can't get backtrace…
		- insert backtrace(3) linrumpuser but it not good solution

## (if possible) DEMO

- a rump kernel on host#1 sends ping to host#2
	- $-$  the host#1 is NetBSD, the host#2 is FreeBSD

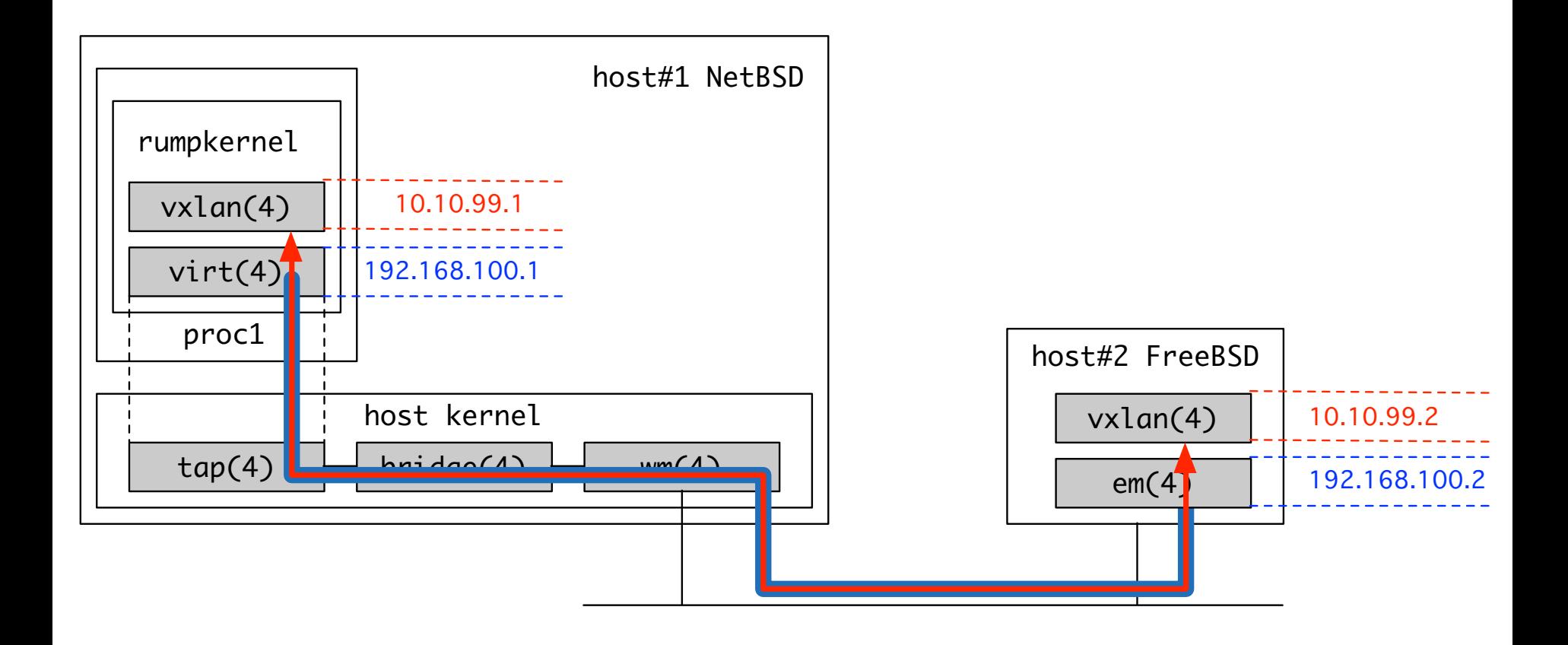

# Thank you !!

I will publish the source code in the near term